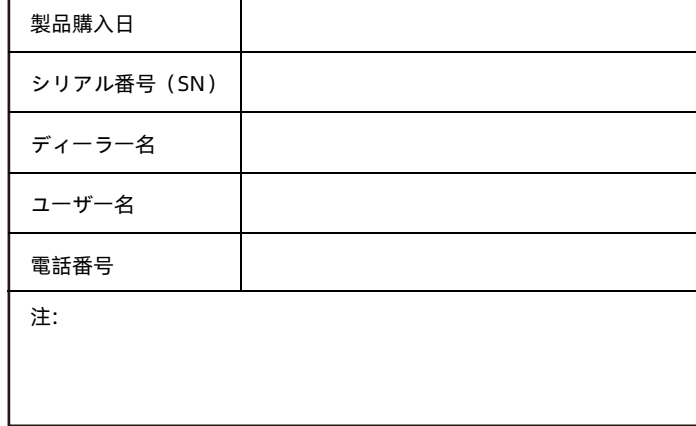

1.この製品の保証カードは、製品の保証の唯一の証拠です。

2.製品の保証規定は(製品の保証条件)に準拠します。

3.この製品を購入する際、ユーザーは詳細にわたり保証カードに記入する必要があ り、将来のメンテナンスで本体のシリアル番号、製品商標、およびモデルが一致し ているかどうかを確認する必要があります。

安徽シーカーエレクトロニクステクノロジー株式会社 **回覧設** 

+PS

住所:中国、安徽省、合肥市、前山路888号、バイリーセン

ター北塔501-502号

公式ウェブサイト:www.seekswan.com アフターサービスホットライン:400-8570075

**本製品はSKS8300-8X型レイヤ3マネージドスイッチに適用され、本文中で特に説 明がない場合、製品のイラストはSKS8300-8Xを例としています。**

# 製品の詳細

SKS8300-8X は、8x10G SFP+ 光ファイバーモジュール拡張スロットと 1 コンソール ポートを備えた自社開発のレイヤー 3 管理型オールファイバースイッチです。静的 ルーティング機能をサポートし、完全なセキュリティポリシー、完璧なQoSポリ シー、豊富なVLAN機能を提供し、管理とメンテナンスが容易で、企業、近隣、ホ テル、オフィスネットワーク、キャンパスネットワークのネットワーキングとアク セス要件を満たします。

パッケージリスト

**スイッチを初めて使用する場合、梱包箱を注意して開封し、以下のアクセサリー が含まれるはずです。**

- SKS8300-8X スイッチ\*1
- ユーザーマニュアル×1
- **証明書×1**
- **電源ケーブル×1**
- コンソールマネージメントケーブル\*1

# 技術仕様

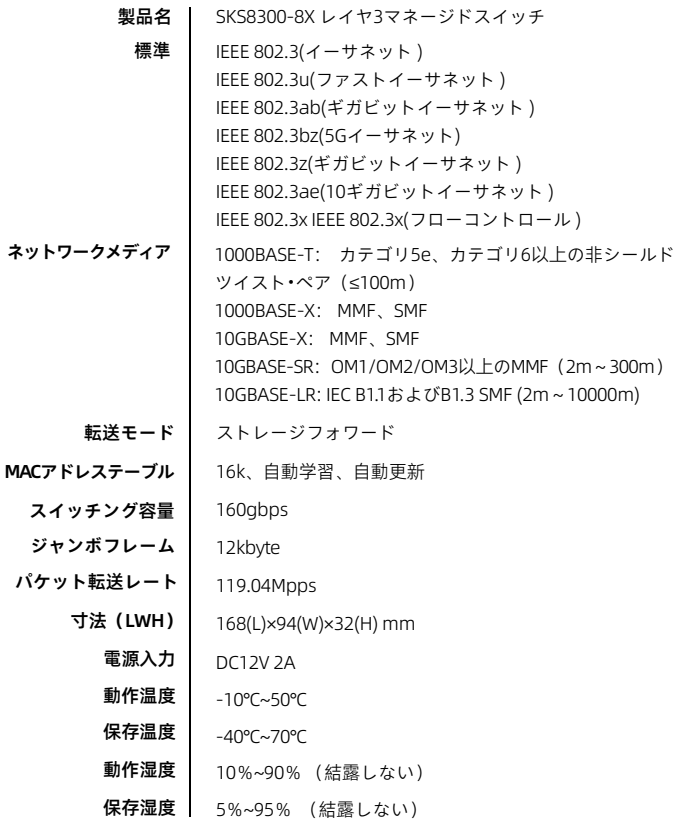

# 説明書

SKS8300-8Xレイヤ3光ファイバマネージドスイッチ

# **第1章 製品外観の説明**

## **1.1フロントパネル**

フロントパネルは、10G SFP+ ファイバーモジュール用拡張スロット 8 個、コン ソールポート 1 個、関連インジケータで構成されています。以下の図に示すとおり です。

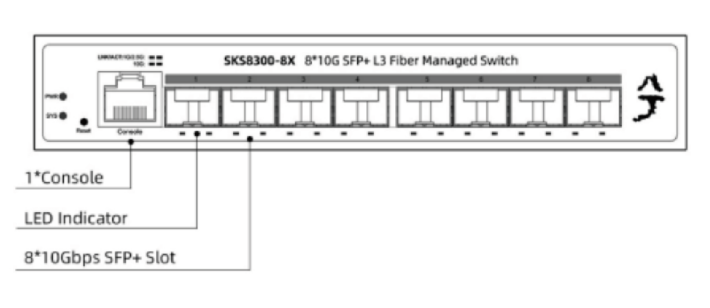

図 1-1 スイッチの前面パネル

### **ポートに説明:**

### **10Gbps SFP+ポート**

10Gbps光ポートは1000M/2.5Gbps伝送レートと下位互換性があります。 10Gbps SFP+ 10Gbps光モジュールが必要です, SR/LR/LRM/ER/ZRモデルをサ ポート、1-8ポートインジケータに対応。

### **コンソールポート**

コンソールポートは、コンピュータまたは他のエンドデバイスのシリアルポー トに接続し、スイッチを管理または設定するために使用します。

 $-1-$ 

# 第2章 インストールガイド

**このセクションの目的は、スイッチを正しくインストールし、安全に使用するのに 役立つことです**

## **2.1 インストール注意事項**

不適切な使用による機器の損傷や個人への傷害を防ぐために、次の注意事項に従っ てください:

- スイッチング機器室は乾燥し、通気性があり、腐食性ガスや強力な電磁干渉か ら自由でなければなりません。
- スイッチング機器室の湿度は90%未満でなければなりません。条件が許す場合 は関連機器をインストールします。
- スイッチの接地は、このマニュアルで説明されている接地要件に従う必要があ り、個別にしっかりと接地されている必要があります。
- スイッチの電圧は安定しており、電源電圧の急激な変化や変動によるスイッチ の異常動作を防ぐためになければなりません。
- スイッチと他のデバイスとの間に適切な距離を保ち、スイッチを他のデバイス と積み重ねないでください。
- スイッチと配線フレームとの接続ケーブルは標準化されており、合理的でなけ ればなりません。配線フレーム(ボックス)のジャンパは簡潔で明確でなけれ ばなりません。並行線や二重線の現象を防ぐためです。
- 電気ショックの危険を避けるため、無断でケースを開かないでください。故障 の場合は、プロの修理業者に連絡してください。

# △ 安全上の注意

電源コードのPGNDケーブルが確実に接地されていることを確認してください。 スイッチの放熱と通気スペースを確保するために、スイッチに重い物を置かな いでください。

## **1.2LEDインジケータ**

スイッチのLEDインジケータは以下の表に示されています。ユーザーは以下のイ ンジケータを通じてコンバータの動作および動作状態を簡単かつ迅速に監視でき  $\pm \tau$ .

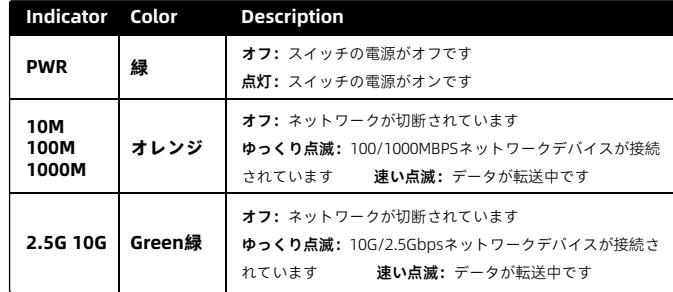

## **1.3リアパネル**

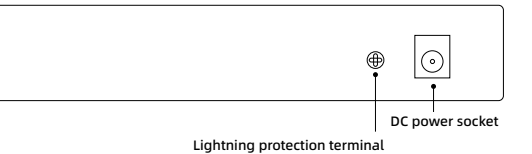

#### 図 1-2 スイッチの背面パネル

- DC電源ポート これは電源コードのネガティブプラグをスイッチに接続し、正のプラグをAC 電源に接続するDC電源ソケットです。
- 雷サージ保護ワイヤリングポート

電源ポートの左側にあり、雷撃を防ぐためにワイヤグラウンディングを使用 してください。

 $-2-$ 

## **2.2 インストール環境**

インストール前に、適切な作業環境があること、電源要件、十分なスペースがある ことを確認する必要があります。 接続する他のデバイスに近接し、他のデバイスが 設置されていることを確認してください。 以下のインストール要件を確認してください:

- 作業台が安定しており、しっかりと接地されていることを確認してください。
- インストールに必要なケーブルが利用可能であり、適切な構成要件に従って ケーブルが配置されていることを確認してください。
- 環境要件:動作温度は-10℃から50℃、相対湿度は10%から90%です。

## **2.3 インストール方法**

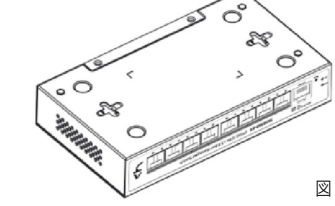

図 2-1 デスクトップの設置図

### **デスクトップインストール**

1.スイッチの底を上向きに大きな安定したデスクに置きます。 2.スイッチを直接ワークベンチに置きます。

### **壁取り付け**

スイッチの接続穴の間隔に応じて壁にフックを固定し、スイッチの底を壁のフッ クに平行に置き、スイッチに十分な熱放散スペースを確保します。

### **2.4 電源を入れる**

スイッチの電源が入ると、スイッチは自動的に初期化します。すべてのポートイ ンジケータが点灯および消灯する場合、システムは正常にリセットされ、電源 PWRインジケータが常時点灯していることを示します。

**注意:**デバイスの電源を入れる前に、電圧が正しいことを確認してください。そ うでないとデバイスが損傷する可能性があります。